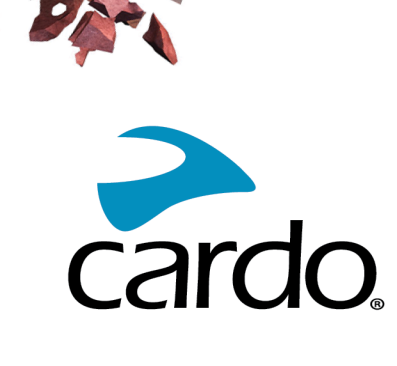

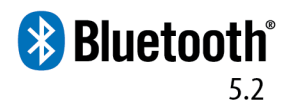

# SPIRIT Manuel d'utilisation

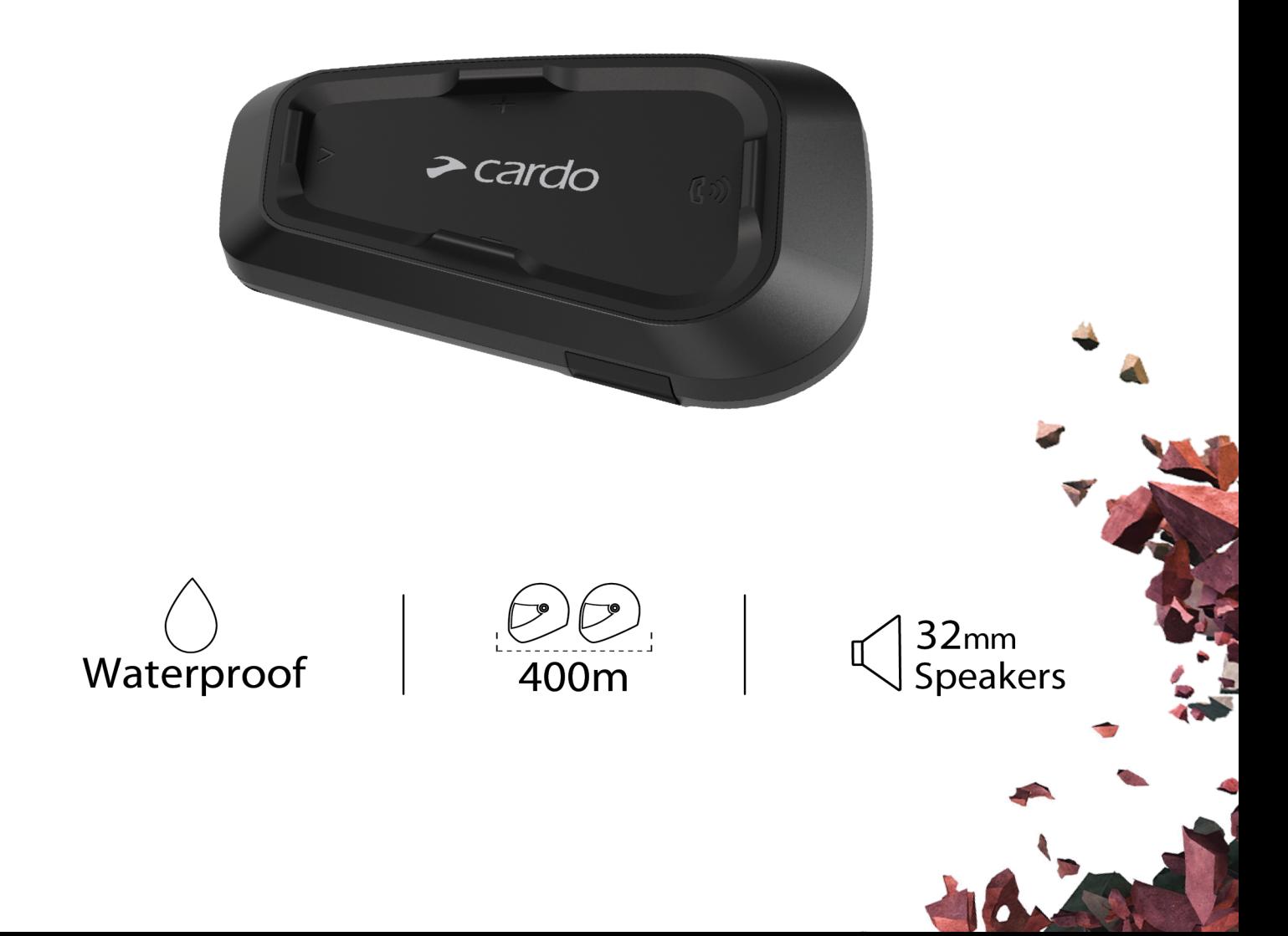

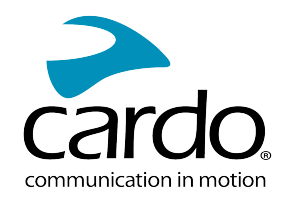

# TABLE DES MATIÈRES

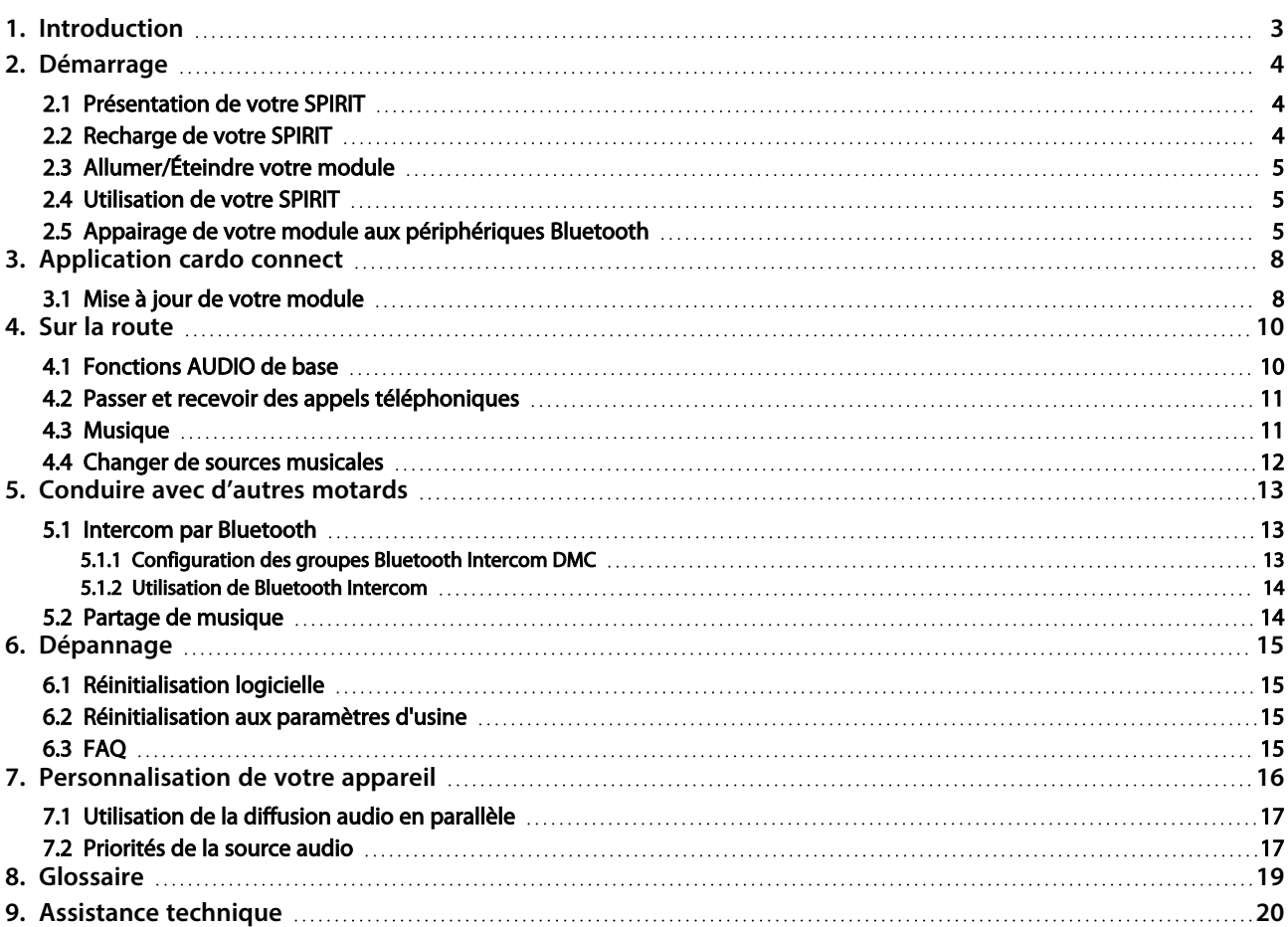

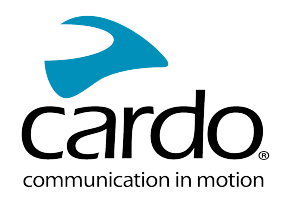

# <span id="page-2-0"></span>1. INTRODUCTION

Nous vous remercions d'avoir choisi le système de communication et de divertissement Cardo pour casques de moto SPIRIT de Cardo.

Nous vous souhaitons une bonne utilisation du SPIRIT et vous encourageons à visiter [www.cardosystems.com/support/spirit/](https://www.cardosystems.com/support/spirit-support/) pour toute question ou suggestion que vous pourriez avoir.

Si vous n'avez pas encore installé le module SPIRIT sur votre casque, installez-le en suivant les instructions du Guide d'installation fourni avec le kit. Vous pouvez également regarder la vidéo d'installation accessible sur le lien www.cardosystems.com/spirit-installation/.

Et n'oubliez pas d'enregistrer votre SPIRIT sur www.cardosystems.com/cardo-community. L'enregistrement de votre appareil SPIRIT vous permet de télécharger des correctifs, de profiter des nouvelles fonctionnalités offertes de temps à autre et, surtout, de gérer, en toute simplicité, es problèmes de garantie que vous pourriez avoir. Soyez rassuré : Cardo ne partage pas vos coordonnées avec d'autres organismes.

Il s'agit de la version 1.0 du manuel SPIRIT. Vous trouverez la dernière version des manuels dans votre langue ainsi que divers didacticiels sur [www.cardosystems.com/wp-content/uploads/guides/manual/en/spirit.pdf.](https://www.cardosystems.com/wp-content/uploads/guides/manual/en/spirit.pdf)

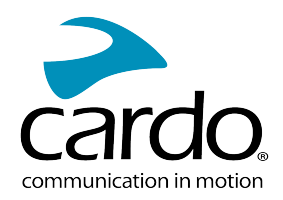

# <span id="page-3-0"></span>2. DÉMARRAGE

# <span id="page-3-1"></span>2.1 PRÉSENTATION DE VOTRE SPIRIT

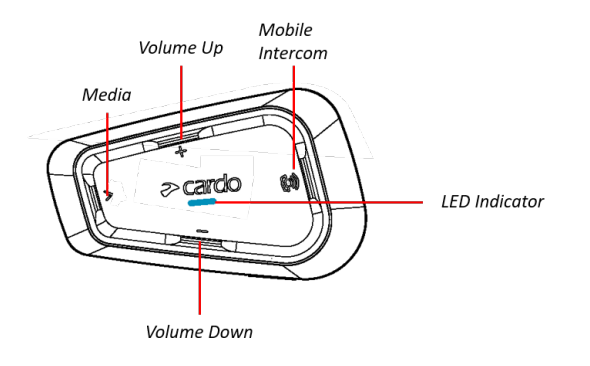

# <span id="page-3-2"></span>2.2 RECHARGE DE VOTRE SPIRIT

Assurez-vous que votre batterie SPIRIT est complètement rechargée pendant au moins 4 heures avant de commencer à l'utiliser.

#### Pour charger le module :

1. Branchez votre ordinateur ou le chargeur mural sur le port USB de votre SPIRIT à l'aide du câble USB fourni.

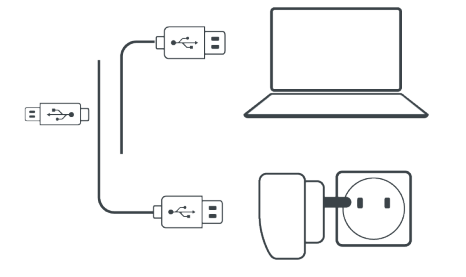

- 2. Recharge rapide
	- Vous disposerez de 2 heures d'autonomie en conversation après 20 minutes de recharge. (1,5 2 h pour une recharge complète).
- 3. Recharge en cours de conduite :

Au cas où vous auriez besoin de le recharger, connectez votre module à une prise de courant 12 V. Vous pouvez continuer à recharger en cours de conduite.

La batterie de votre SPIRIT offre jusqu'à 10 heures d'autonomie en conversation.

- Il est plus rapide de recharger avec le chargeur mural que via un port USB de l'ordinateur.
- Lors de la recharge, le module s'éteint automatiquement. Pour utiliser votre module pendant son rechargement, allumez-le. (Voir [Allumer/Éteindre](#page-4-0) votre module page 5).

Pendant tout le temps du rechargement, le voyant lumineux indique le niveau de la batterie, comme suit :

- Voyant lumineux rouge allumé Recharge en cours
- Voyant lumineux rouge éteint Recharge terminée

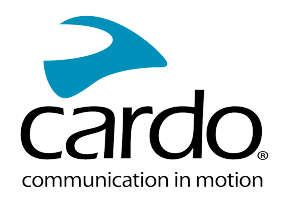

## <span id="page-4-0"></span>2.3 ALLUMER/ÉTEINDRE VOTRE MODULE

#### Pour allumer votre SPIRIT :

• Appuyez sur la touche  $\leq$  et sur la touche  $\leq$  pendant 2 seconde

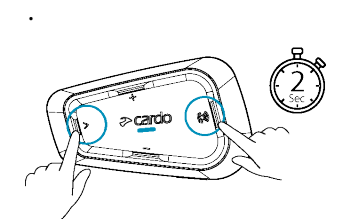

- Le haut-parleur émet une tonalité ascendante et un message vocal vous souhaite la bienvenue.
- Le voyant lumineux confirme que SPIRIT est allumé :
	- Batterie normale ou faible Le voyant lumineux bleu clignote trois fois de suite, puis devient vert.
	- Recharge en cours Le voyant clignote en rouge et en violet.

#### Pour allumer votre SPIRIT :

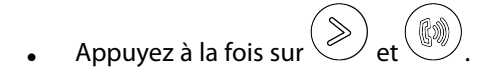

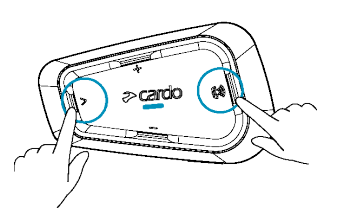

<span id="page-4-1"></span>• Les voyants lumineux rouges clignotent trois fois, confirmant que votre module est éteint. Le haut-parleur émet une tonalité descendante et le message vocal « Au revoir ».

## 2.4 UTILISATION DE VOTRE SPIRIT

Vous pouvez utiliser les différentes fonctionnalités de votre SPIRIT de différentes manières :

- En appuyant sur un ou plusieurs boutons du module.
- En utilisant l'application Cardo Connect (une fois que votre téléphone portable est appairé au module).

## <span id="page-4-2"></span>2.5 APPAIRAGE DE VOTRE MODULE AUX PÉRIPHÉRIQUES BLUETOOTH

Votre SPIRIT dispose de deux canaux Bluetooth pour la connexion à des appareils Bluetooth tels que des téléphones mobiles, des GPS et des lecteurs de musique Bluetooth avec A2DP.

Pour connecter votre module à un périphérique Bluetooth, vous devez d'abord les appairer. Une fois reliés, ils se reconnaissent automatiquement chaque fois qu'ils sont à proximité.

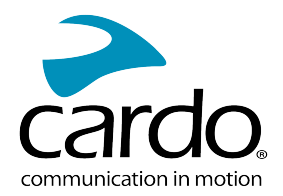

- Si vous appairez plus d'un appareil, Cardo recommande d'appairer le téléphone mobile au canal 1 et l'appareil supplémentaire (tel que le GPS, le lecteur de musique ou un téléphone mobile supplémentaire) au canal 2.
- Si vous appairez l'appareil à plusieurs téléphones mobiles, le téléphone appairé au canal 1 est le téléphone par défaut pour les appels sortants.

#### Pour appairer un canal Bluetooth 1 à un téléphone mobile :

1. Activez Bluetooth sur le téléphone mobile.

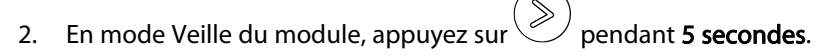

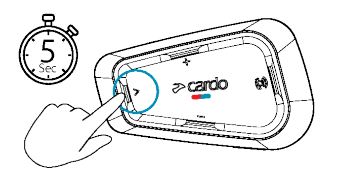

- 3. Le voyant lumineux clignote en rouge et en bleu.
- 4. Sur votre téléphone portable, recherchez les périphériques Bluetooth.
- 5. Lorsque votre SPIRIT apparaît dans la liste des appareils disponibles, sélectionnez-le. Si vous devez entrer un code PIN ou une clé de sécurité, saisissez 0000 (quatre zéros).

L'appareil confirme que l'appairage a réussi et le voyant lumineux violet clignote pendant 2 secondes.

#### Pour apparier le canal Bluetooth 2 à un autre périphérique Bluetooth :

- 1. Activez Bluetooth sur le périphérique (téléphone mobile, appareil GPS, lecteur de musique).
- 2. En mode Veille du module, appuyez sur  $\mathcal{Q}$  pendant 5 secondes.

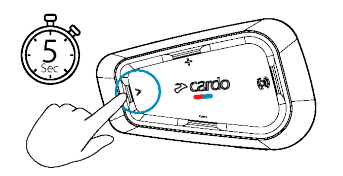

Le voyant lumineux clignote en rouge et en bleu

3. Appareil GPS: Tapez sur  $\geqslant$  . Le voyant lumineux clignote en rouge et en vert.

Téléphone mobile: Tapez sur  $\gg$ . Le voyant lumineux clignote en rouge et en vert. Tapez sur  $\bigoplus$ 

- 4. Sur l'appareil que vous appairez, recherchez les périphériques Bluetooth.
- 5. Lorsque votre SPIRIT apparaît dans la liste des appareils disponibles, sélectionnez-le. Si vous devez entrer un code PIN ou une clé de sécurité, saisissez 0000 (quatre zéros).

L'appareil confirme que l'appairage a réussi et le voyant lumineux clignote en violet pendant 2 secondes.

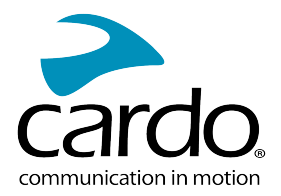

- Si l'appairage n'est pas terminé dans les 2 minutes, le module revient automatiquement en mode Veille.
- Tous les téléphones Bluetooth ne diffusent pas de musique stéréo Bluetooth (A2DP), même si le téléphone est équipé d'une fonction lecteur MP3. Consultez le manuel d'utilisation de votre téléphone mobile pour plus d'informations.
- Tous les appareils GPS Bluetooth ne permettent pas la connexion aux périphériques audio Bluetooth. Consultez le manuel d'utilisation de votre GPS pour plus d'informations.

#### Pour annuler le processus d'appairage :

• Appuyez sur le bouton **Multimédia**  $\gg$  pendant 2 secondes. Le voyant lumineux commence à clignoter en rouge puis en bleu/vert.

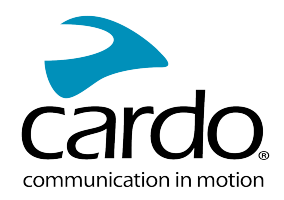

# <span id="page-7-0"></span>3. APPLICATION CARDO CONNECT

L'application Cardo Connect vous permet de configurer les paramètres de votre SPIRIT. Par ailleurs, l'application propose une prise en main à distance, depuis l'écran de votre Smartphone.

## <span id="page-7-1"></span>3.1 MISE À JOUR DE VOTRE MODULE

Avant d'utiliser votre module pour la première fois, et chaque fois qu'une nouvelle mise à jour logicielle est disponible, assurez-vous de disposer de la dernière mise à jour. Grâce à la mise à jour avec le dernier logiciel, votre module reste exempt de bogues et vous offre de nouvelles fonctionnalités supplémentaires.

#### Votre SPIRIT peut être mis à jour via la transmission sans fil, par le biais de l'application Cardo Connect.

#### Pour mettre à jour votre module SPIRIT avec l'application Cardo Connect :

Chaque fois qu'une nouvelle mise à jour logicielle est disponible, une fenêtre contextuelle s'ouvrira sur l'écran de votre application. Appuyez sur Installer et suivez les instructions à l'écran.

Si vous appuyez sur Me le rappeler plus tard, la fenêtre contextuelle s'ouvrira à nouveau le lendemain.

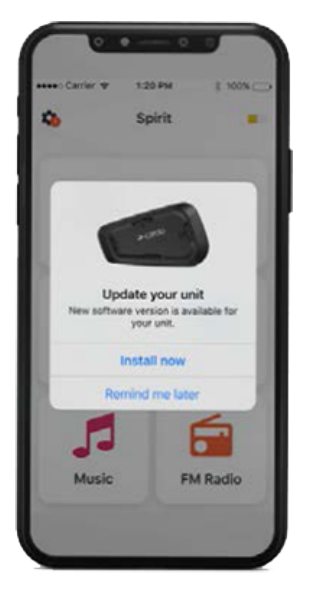

Pour mettre à jour votre SPIRIT à tout moment

- 1. Ouvrez l'application Cardo Connect.
- 2. Appuyez sur Paramètres.
- 3. Sélectionnez votre module.
- 4. Sélectionnez la version du logiciel.
- 5. Appuyez sur Mettre à jour maintenant.

Une fois la mise à jour terminée, appuyez sur Terminer pour revenir à l'écran principal.

#### Pour mettre à jour votre module SPIRIT avec votre ordinateur :

- 1. Téléchargez et installez l'outil Cardo Update <https://www.cardosystems.com/update>
- 2. Ouvrez Cardo Update.
- 3. Inscrivez-vous (première fois uniquement).
- 4. Connectez le module à l'ordinateur à l'aide d'un câble USB et mettez à jour le microprogramme.

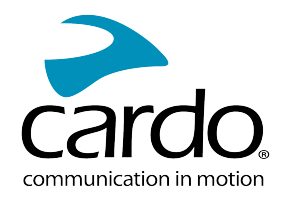

• Cardo Update sur Windows/Mac - Configuration minimale - Windows® 7/macOS X 10.8

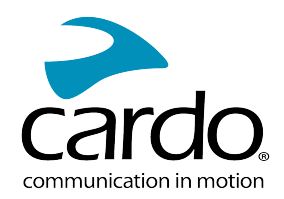

# <span id="page-9-0"></span>4. SUR LA ROUTE

SPIRIT vous permet de recevoir facilement des appels téléphoniques et d'écouter de la musique de manière simple et en toute sécurité.

Pour faciliter la consultation sur la route, téléchargez le Guide de poche sur [www.cardosystems.com/wp](https://www.cardosystems.com/wp-content/uploads/guides/pocket/en/packtalkBlack.pdf)[content/uploads/guides/manual/en/spirit.pdf.](https://www.cardosystems.com/wp-content/uploads/guides/pocket/en/packtalkBlack.pdf)

# <span id="page-9-1"></span>4.1 FONCTIONS AUDIO DE BASE

Les fonctions audio de base sont les mêmes que vous soyez en train d'écouter de la musique, de parler sur le réseau Intercom ou d'avoir une conversation téléphonique.

#### Pour augmenter le volume :

Appuyez sur **Volume** +  $\begin{pmatrix} -b \\ b \end{pmatrix}$  pour augmenter le volume.

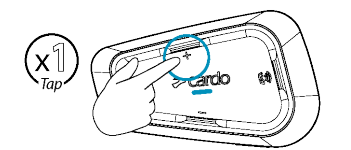

Une tonalité plus forte est émise sur le haut-parleur jusqu'à ce que vous atteigniez le volume maximum, comme l'indique la tonalité de volume maximum.

#### Pour baisser le volume :

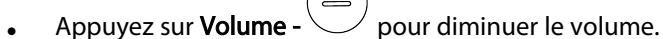

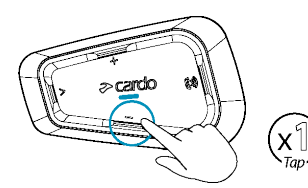

Une tonalité moins forte est émise sur le haut-parleur jusqu'à ce que vous atteigniez le volume minimum, comme l'indique la tonalité de volume minimum.

#### Pour couper complètement le micro et abaisser le volume du haut-parleur au niveau minimum :

Appuyez sur Volume -  $\bigtriangledown$  pendant 2 secondes pour désactiver le microphone.

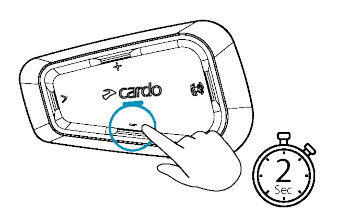

#### Pour réactiver le micro et monter le volume du haut-parleur au niveau précédent :

Tapez sur n'importe quel bouton.

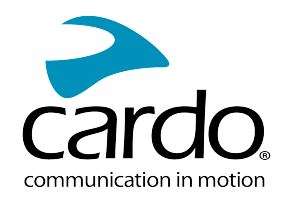

# <span id="page-10-0"></span>4.2 PASSER ET RECEVOIR DES APPELS TÉLÉPHONIQUES

Vous pouvez utiliser votre téléphone mobile normalement pour passer et recevoir des appels lorsqu'il est appairé à votre SPIRIT.

Vous pouvez effectuer un appel en mains libres en utilisant l'option de numérotation vocale de votre téléphone portable ou en utilisant l'option de numérotation rapide Cardo ou de recomposition du dernier appel.

#### Pour émettre un appel téléphonique :

- Pour composer un numéro à l'aide de l'option de numérotation vocale de votre téléphone, appuyez su ou dites « Hey Siri » (si vous utilisez un appareil iOS) ou « OK Google » (si vous utilisez un appareil Android), puis effectuez votre appel selon les instructions de votre appareil mobile.
- Pour composer votre numéro abrégé prédéfini, appuyez sur  $\overset{\textcircled{\tiny{\textcircled{\tiny{\textcirc}}}}}{}$  à deux reprises

#### Pour répondre à un appel :

Appuyez sur le bouton mobile

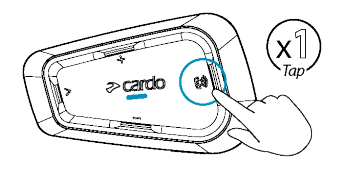

#### Pour ignorer un appel :

Appuyez sur Volume

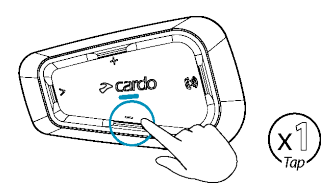

#### Pour terminer un appel :

Appuyez sur le bouton mobile

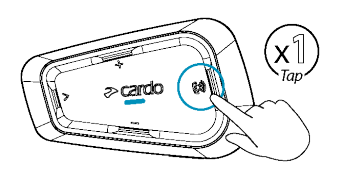

## <span id="page-10-1"></span>4.3 MUSIQUE

Vous pouvez diffuser de la musique de votre appareil appairé à votre SPIRIT.

(k))

#### Pour lancer la diffusion musicale à partir de votre appareil couplé :

Appuyez sur le bouton Multimédia

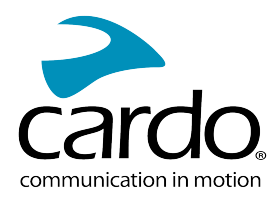

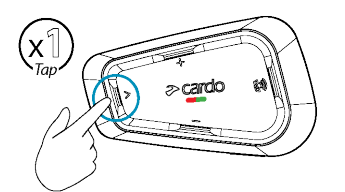

#### Pour arrêter la diffusion de la musique :

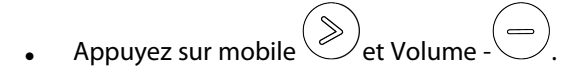

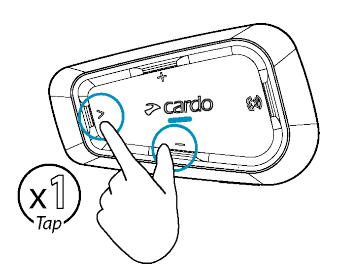

#### Pour passer à la piste suivante (tout en écoutant de la musique) :

Appuyez sur le bouton multimédia

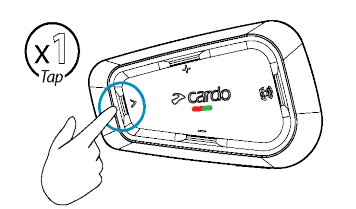

#### Pour repasser à la piste précédente (tout en écoutant de la musique) :

Appuyez sur le bouton Multimédia  $\begin{pmatrix} \infty \\ \infty \end{pmatrix}$ 

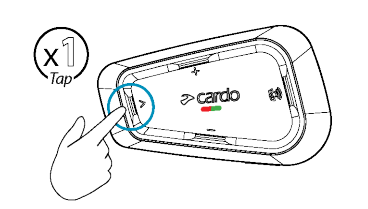

<span id="page-11-0"></span>●

## 4.4 CHANGER DE SOURCES MUSICALES

Si deux sources audio de musique (A2DP) sont appairées, SPIRIT utilise la source audio à partir de laquelle vous avez écouté la dernière musique.

#### Pour passer d'une source audio à l'autre :

- 1. Arrêter la lecture de la musique (A2DP) depuis l'appareil en cours.
- 2. Écoutez de la musique (A2DP) depuis l'autre appareil.

SPIRIT mémorise automatiquement votre dernier appareil lu.

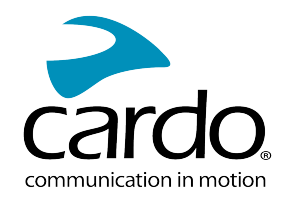

# <span id="page-12-0"></span>5. CONDUIRE AVEC D'AUTRES MOTARDS

Votre SPIRIT dispose du mode de communication interphone traditionnel au protocole Bluetooth.

# <span id="page-12-1"></span>5.1 INTERCOM PAR BLUETOOTH

Pour connecter votre module à un autre module avec un réseau Intercom Bluetooth, tel qu'un module Cardo Bluetooth ou d'autres périphériques Bluetooth, vous devez d'abord appairer leurs canaux. Une fois appairé, le module reconnaît automatiquement l'autre module dès lors qu'ils sont à portée l'un de l'autre (ligne de visée jusqu'à 400 m/0,25 mi, selon le terrain).

- L'appairage d'un canal remplace tout module appairé existant sur ce canal avec le nouveau module.
- Si vous avez acheté le SPIRIT, le paquet contient deux modules pré-appairés.
- La portée d'intercom avec d'autres modèles est limitée à la distance du périphérique ayant la portée la plus courte.

#### <span id="page-12-2"></span>5.1.1 CONFIGURATION DES GROUPES BLUETOOTH INTERCOM DMC

#### Pour configurer un groupe Bluetooth :

- 1. Confirmez le mode Veille de votre module (le voyant lumineux clignote lentement).
- 2. Pour lancer l'appairage bidirectionnel :
	- Sur votre module, appuyez sur  $\binom{m}{m}$  pendant 5 secondes pour passer en mode appairage.
	- Le voyant lumineux rouge clignote.

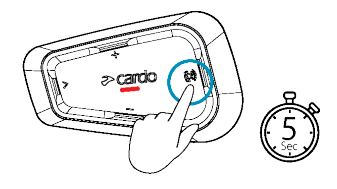

Vous entendez l'annonce suivante : Appairage du motard A.

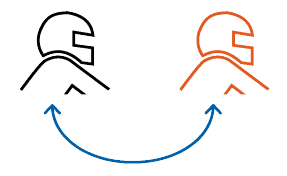

- L'appairage Bluetooth Intercom doit être lancé sur l'autre appareil.
- Pour annuler le processus d'appairage, appuyez pendant sur 2 secondes. Le voyant lumineux s'arrête de clignoter.
- Si l'appairage n'est pas terminé dans les 2 minutes, le module revient automatiquement en mode Veille.
- Pour appairer un module de groupe Bluetooth Intercom non Cardo :
- Le module de marque autre que Cardo doit être en mode d'appairage de téléphone.

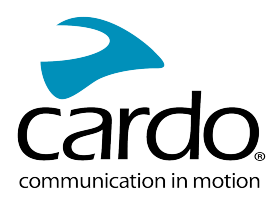

#### <span id="page-13-0"></span>5.1.2 UTILISATION DE BLUETOOTH INTERCOM

#### 5.1.2.1 DÉMARRER/TERMINER DES APPELS BLUETOOTH INTERCOM

#### Pour démarrer ou terminer une communication avec le motard 1 :

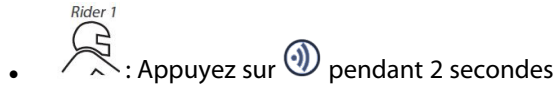

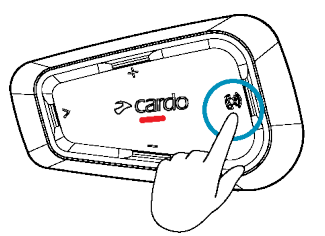

Vous pouvez également démarrer l'interphone Bluetooth en faisant un gros bruit, par exemple en disant « Hey ». Si les canaux A et B sont déjà appairés, la conversation démarre sur les deux canaux à la fois.

5.1.2.2 RÉCEPTION D'APPELS TÉLÉPHONIQUES PAR INTERCOM BLUETOOTH

<span id="page-13-1"></span>Si un autre module appairé vous appelle via intercom Bluetooth, l'appel commence instantanément.

#### 5.2 PARTAGE DE MUSIQUE

Vous pouvez partager de la musique avec un passager ou un autre pilote. Le partage de musique est plus adapté aux combinaisons pilote/passager.

- La musique ne peut être partagée qu'avec un seul passager/pilote.
- Les appels intercom par Bluetooth sont désactivés lors du partage de musique.
- Si vous avez appairé votre module à deux téléphones mobiles, la musique sera partagée depuis le téléphone mobile sur lequel vous écoutiez de la musique avant l'interruption.
- Lorsque vous arrêtez de partager de la musique, la musique sur votre appareil uniquement.

#### Pour démarrer le partage :

Appuyez sur  $\bigotimes_{et}(\exists)$  pendant 2 secondes pour démarrer le partage sur le canal A (par défaut).

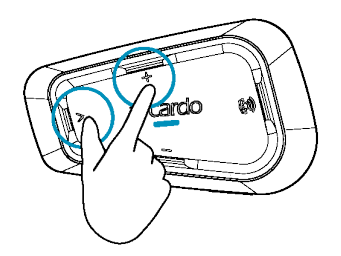

#### Pour arrêter le partage :

Appuyez sur le bouton **Volume +**  $\begin{pmatrix} \begin{pmatrix} -b \end{pmatrix}$  pendant 2 secondes.

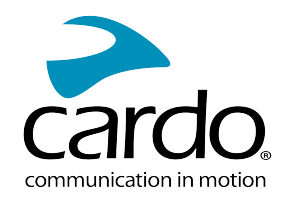

# <span id="page-14-1"></span><span id="page-14-0"></span>6. DÉPANNAGE

## 6.1 RÉINITIALISATION LOGICIELLE

Si votre SPIRIT ne répond plus, réinitialisez-le de l'une des manières suivantes :

- Éteignez l'appareil puis rallumez-le (reportez-vous à la section [Allumer/Éteindre](Documents/Documents/_Shared/Getting Started.htm) votre module).
- À l'aide du câble USB fourni, branchez votre appareil sur l'ordinateur ou sur un chargeur mural pendant 30 secondes.

## <span id="page-14-2"></span>6.2 RÉINITIALISATION AUX PARAMÈTRES D'USINE

Cette option supprime tous les appareils couplés et tous les paramètres de configuration.

#### Pour effectuer une réinitialisation aux paramètres d'usine du module, procédez de l'une des façons suivantes :

- 1. Vérifiez que votre SPIRIT est en veille (reportez-vous à la section Modes et [événements](Documents/Documents/_Shared/LED Indicators.htm) SPIRIT Indications des voyants [lumineux\)](Documents/Documents/_Shared/LED Indicators.htm).
- 2. Appuyez simultanément pendant 5 secondes sur les touches  $\bigotimes_{+} \bigoplus_{+}$ Le voyant lumineux violet clignote 5 fois lentement, confirmant que l'appairage a été réinitialisé.

## <span id="page-14-3"></span>6.3 FAQ

Vous trouverez d'autres réponses à des problèmes courants sur notre site, à la page [www.cardosystems.com/support/spirit/.](https://www.cardosystems.com/support/spirit-support/)

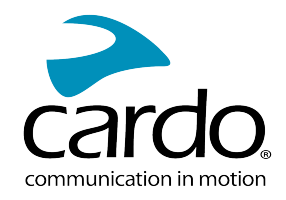

# <span id="page-15-0"></span>7. PERSONNALISATION DE VOTRE APPAREIL

Tirez le maximum de votre SPIRIT, en modifiant les paramètres et en personnalisant votre module en fonction de vos préférences personnelles, au moyen de l'une des méthodes suivantes :

- Application Cardo Connect sur les appareils iOS ou Android.
- Boutons du module.
- Cardo vous recommande de personnaliser et d'effectuer des réglages avant de prendre la route. Au besoin, vous pouvez régler ces paramètres après les avoir tester sur la route.

<span id="page-15-1"></span>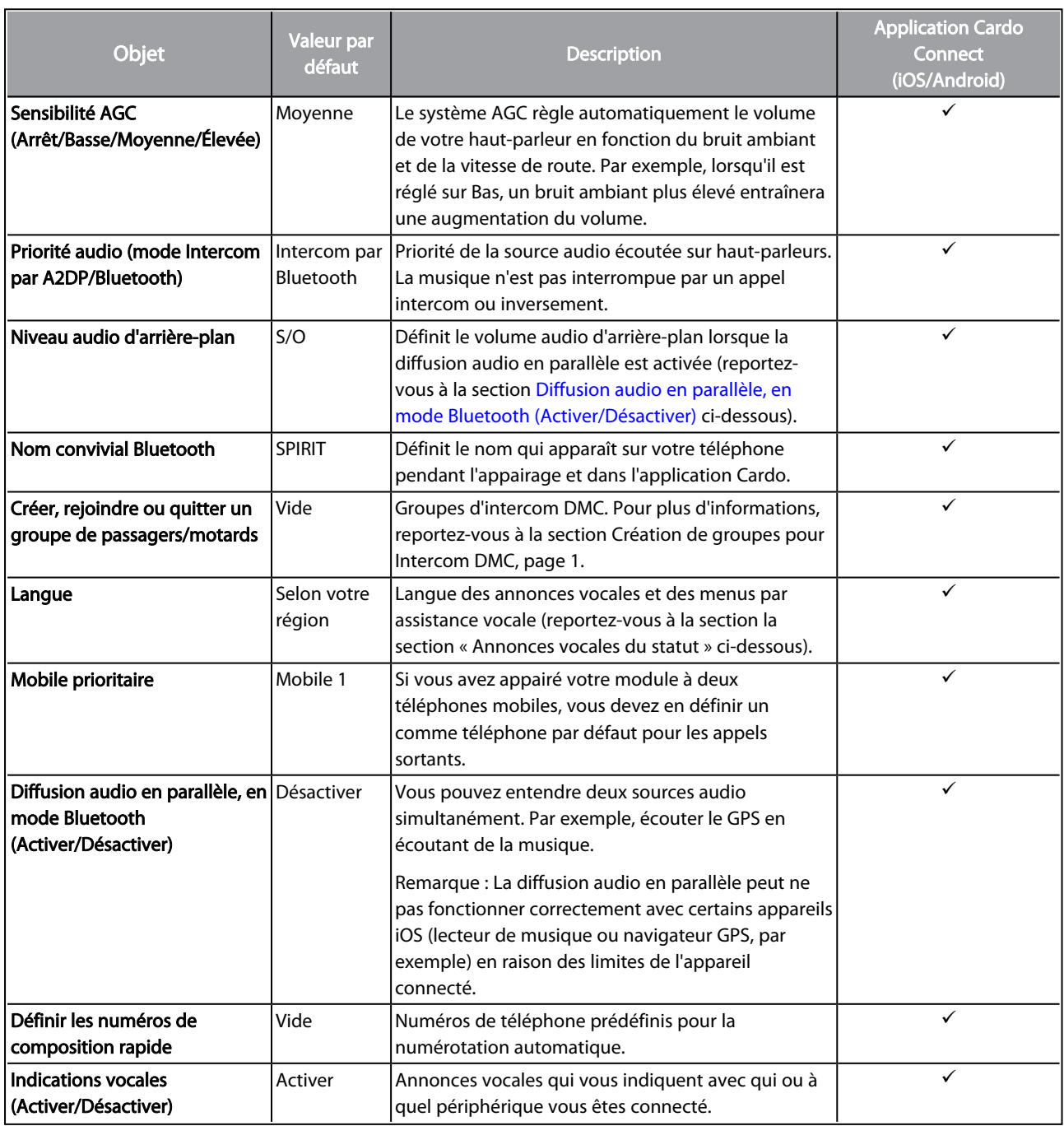

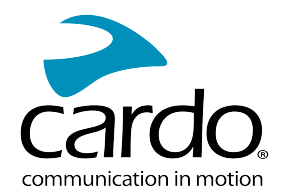

Les performances AGC et de commande vocalevarient selon l'environnement, notamment la vitesse de conduite, le type de casque et le bruit ambiant. Pour renforcer les performances de la commande vocale, réduisez l'impact du vent sur le micro en utilisant la grande housse en mousse et en fermant la visière.

## <span id="page-16-0"></span>7.1 UTILISATION DE LA DIFFUSION AUDIO EN PARALLÈLE

Avec la diffusion audio en parallèle, vous pouvez entendre les instructions du GPS pendant un appel mobile ou par intercom Bluetooth, tout en écoutant d'autres sources audio telles que de la musique.

La diffusion audio en parallèle peut ne pas fonctionner correctement avec certains appareils iOS (lecteur de musique ou navigateur GPS, par exemple) en raison des limites de l'appareil connecté.

Votre SPIRIT règle les différentes sources audio en avant-plan (le volume reste le même) ou en fond (volume réduit), comme décrit dans le tableau suivant :

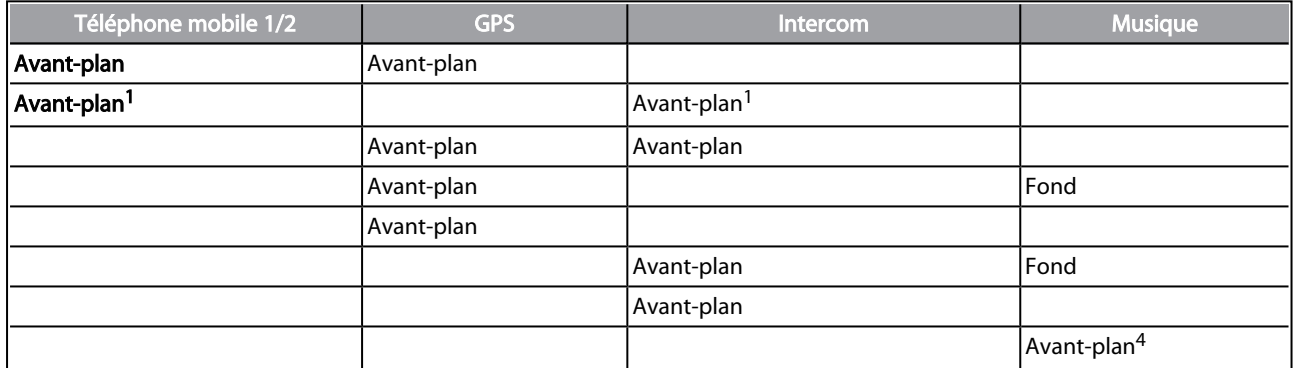

<sup>1</sup>Si vous ajoutez un appel intercom à un appel téléphonique mobile pour lancer une conférence téléphonique, le volume des deux sources audio sera le même.

<sup>2</sup>Si vous passez deux appels intercom simultanément pour lancer une conférence téléphonique par intercom, le volume des deux sources audio sera le même.

<sup>3</sup>Si vous passez deux appels intercom simultanément pour lancer une conférence téléphonique par intercom, vous ne pourrez pas entendre le téléphone mobile ou le GPS.

<sup>4</sup>Si vous écoutez uniquement de la musique, le volume n'est pas réduit.

Dans certains cas, la diffusion audio en parallèle peut ne pas fonctionner correctement en raison des limites des périphériques connectés (lecteur de musique ou navigateur GPS).

<span id="page-16-1"></span>Vous pouvez configurer la diffusion audio en parallèle via l'application Cardo.

## 7.2 PRIORITÉS DE LA SOURCE AUDIO

Si la diffusion audio en parallèle est désactivée, SPIRIT gère les sources audio que vous entendez à travers les hautparleurs, en fonction des priorités de source audio suivantes.

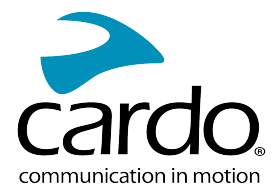

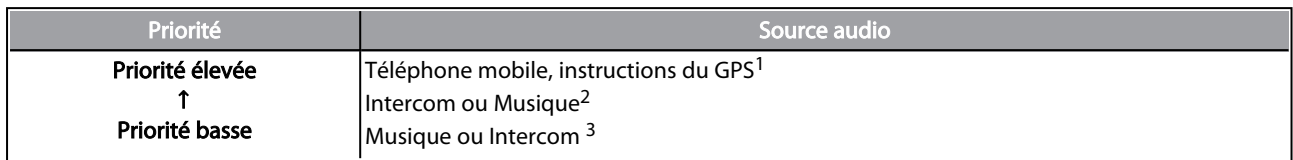

<sup>1</sup>Les appels téléphoniques et GPS coupent temporairement le son de l'intercom, mais les membres du groupe restent membres du groupe intercom.

<sup>2</sup>Lorsque la priorité audio est définie sur Intercom, vous ne pouvez pas entendre l'application de navigation ni les messages SMS de votre téléphone pendant un appel intercom en cours.

<sup>3</sup>Lorsque la priorité audio est définie sur A2DP (musique), la communication intercom est désactivée tout en vous permettant d'écouter de la musique (via A2DP). Un pilote vous appelant par intercom entend un son indiquant que vous n'êtes pas disponible.

Si vous avez appairé votre module à deux téléphones mobiles, la musique sera partagée depuis le téléphone mobile sur lequel vous écoutiez de la musique avant l'interruption.

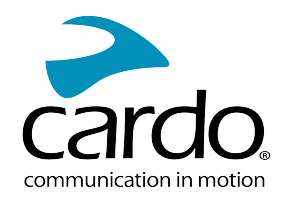

# <span id="page-18-0"></span>8. GLOSSAIRE

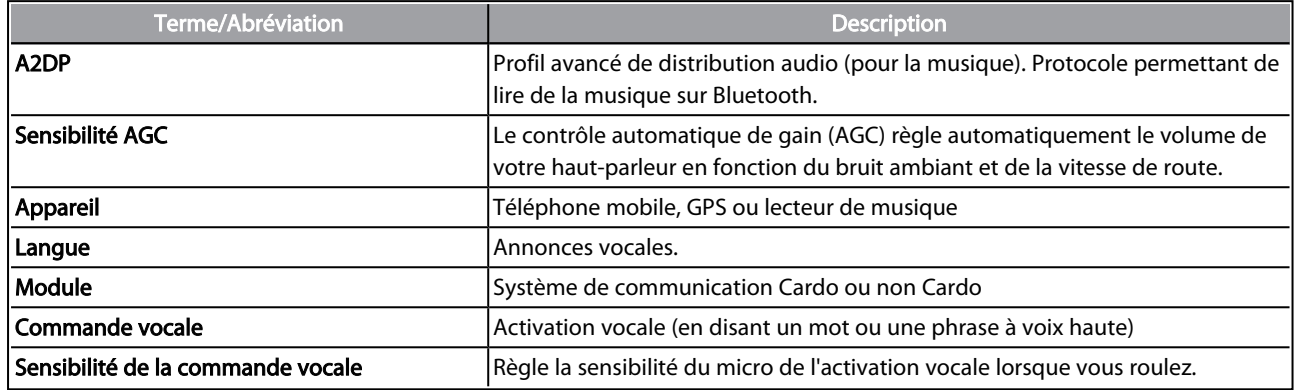

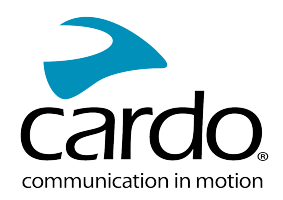

# <span id="page-19-0"></span>9. ASSISTANCE TECHNIQUE

#### Pour plus d'informations :

#### : [www.cardosystems.com/support/spirit/](http://www.cardosystems.com/support/spirit-support/)

- Pour éviter tout problème potentiel et pour bénéficier de notre assistance et de notre garantie, nous vous recommandons d'acheter nos produits uniquement auprès des revendeurs agréés Cardo.
- Votre magasin de brique et de mortier préféré sera toujours votre meilleur choix. Les revendeurs en ligne non autorisés et les sites d'enchères en ligne tels que eBay ne font pas partie des revendeurs autorisés de Cardo et l'achat de nos produits sur ces sites est votre entière responsabilité. Cardo s'efforce de fournir des produits de qualité et un service à la clientèle exceptionnel. Nous sélectionnons les revendeurs qui partagent cette vision. L'achat d'articles auprès de revendeurs en ligne non autorisés est contre-productif et affecte également les consommateurs en ligne sans méfiance qui peuvent acheter des contrefaçons ou des produits utilisés ou défectueux, sans garantie. Protégez votre investissement en achetant des produits authentiques Cardo et Scala Rider® uniquement auprès de revendeurs autorisés.

#### © 2021 Cardo Systems

Tous droits réservés. Cardo, le logo Cardo et les autres marques de Cardo appartiennent à Cardo et peuvent être enregistrées. Toutes les autres marques appartiennent à leurs propriétaires respectifs. Cardo Systems décline toute responsabilité quant aux erreurs susceptibles d'apparaître dans le présent document. Les informations contenues dans ce document peuvent être modifiées sans préavis.